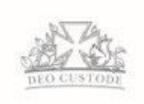

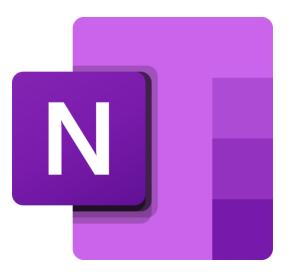

# Microsoft OneNote

A Guide for Children and Parents

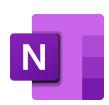

## Accessing OneNote – Teams is best!

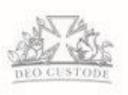

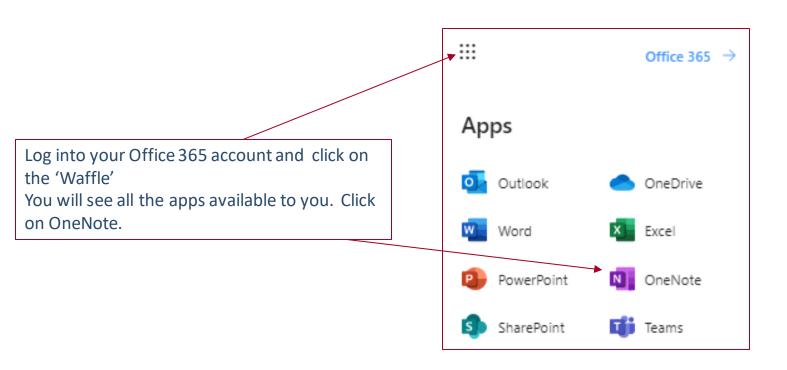

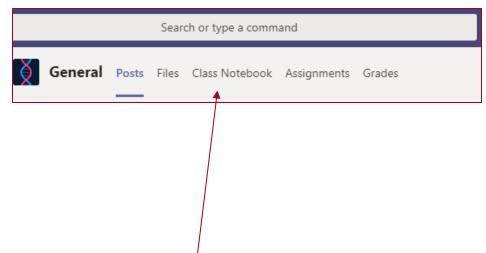

The best way to use OneNote is to do it through Class Notebook in Teams. Your teachers can create Class Notebooks where work can be set and marked instantly. Read on for more info.

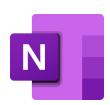

#### OneNote in Teams – The Buttons

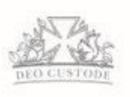

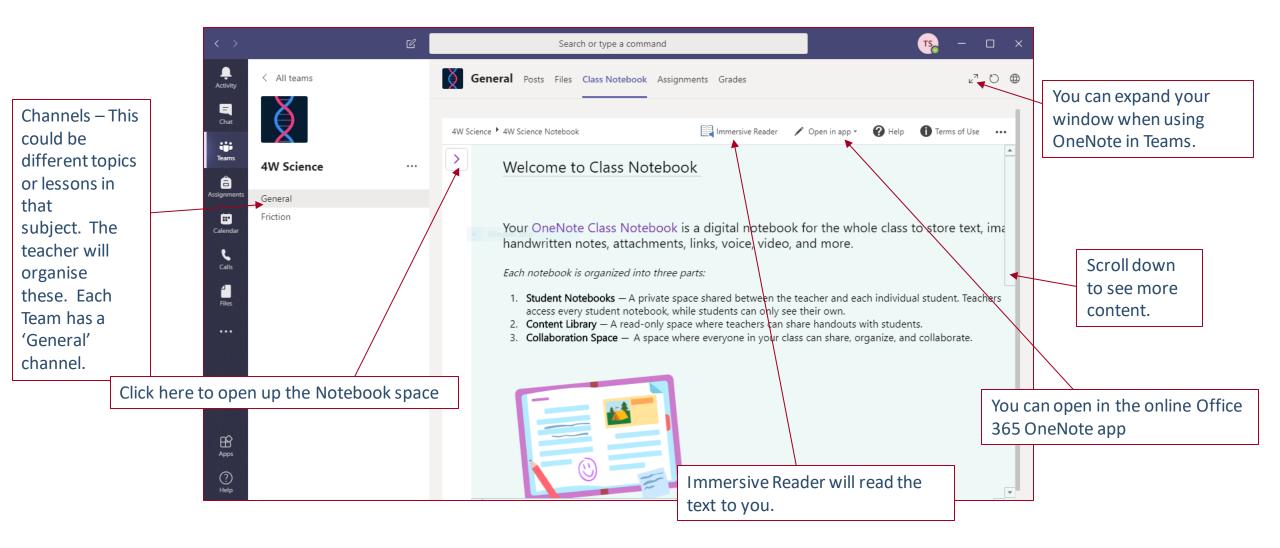

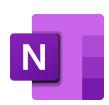

#### OneNote in Teams – The Notebook

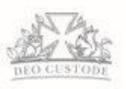

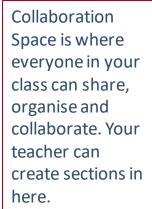

in here.

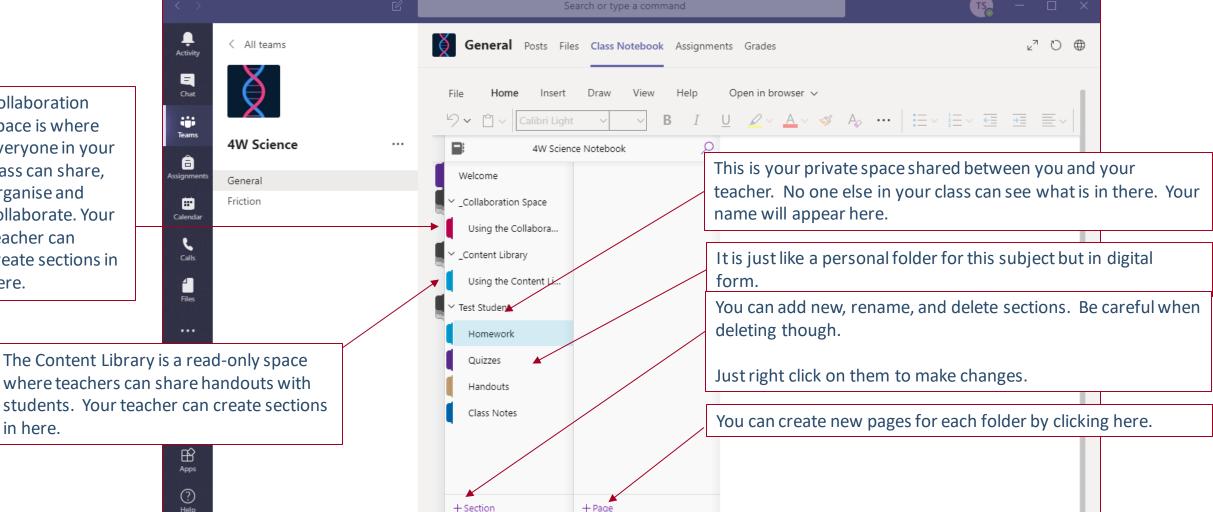

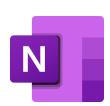

### OneNote in Teams – Creating in your Notebook

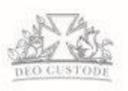

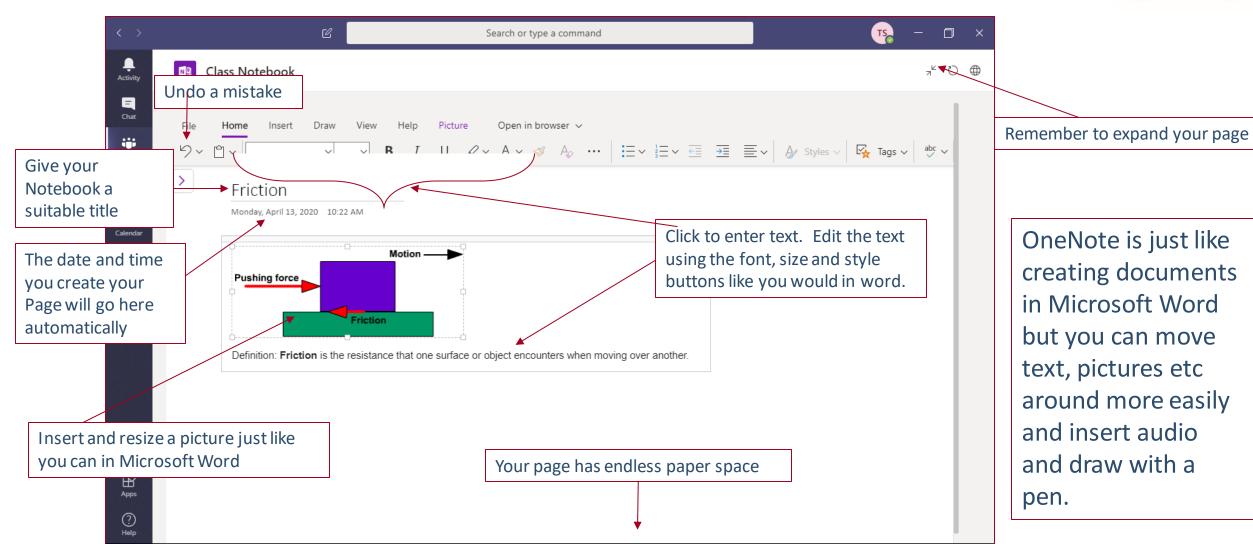

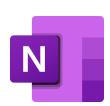

#### OneNote in Teams – Insert Menu

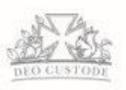

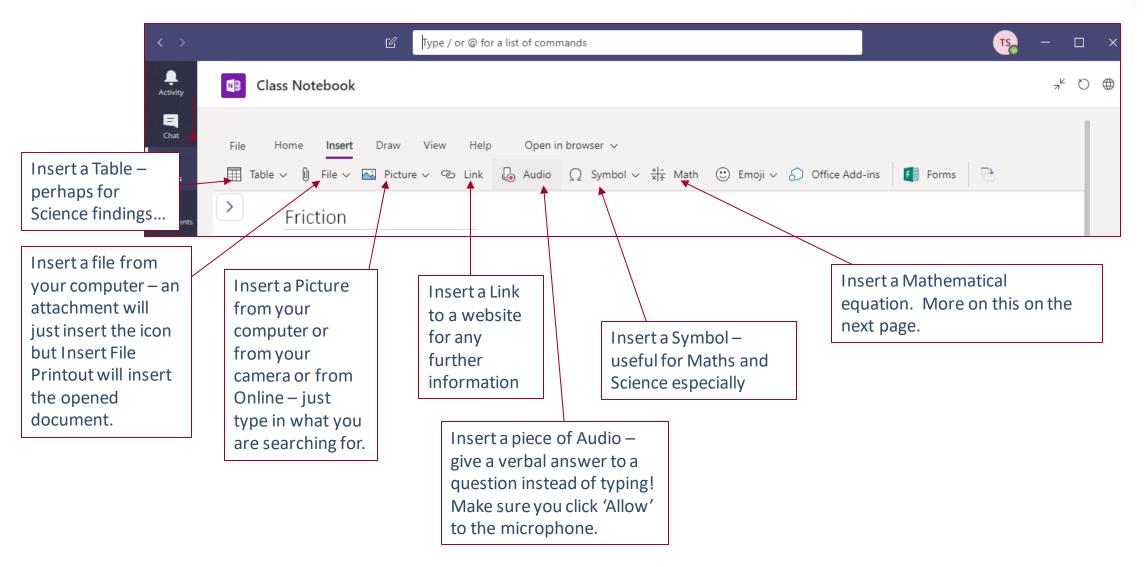

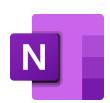

#### OneNote in Teams – Draw Menu

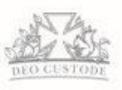

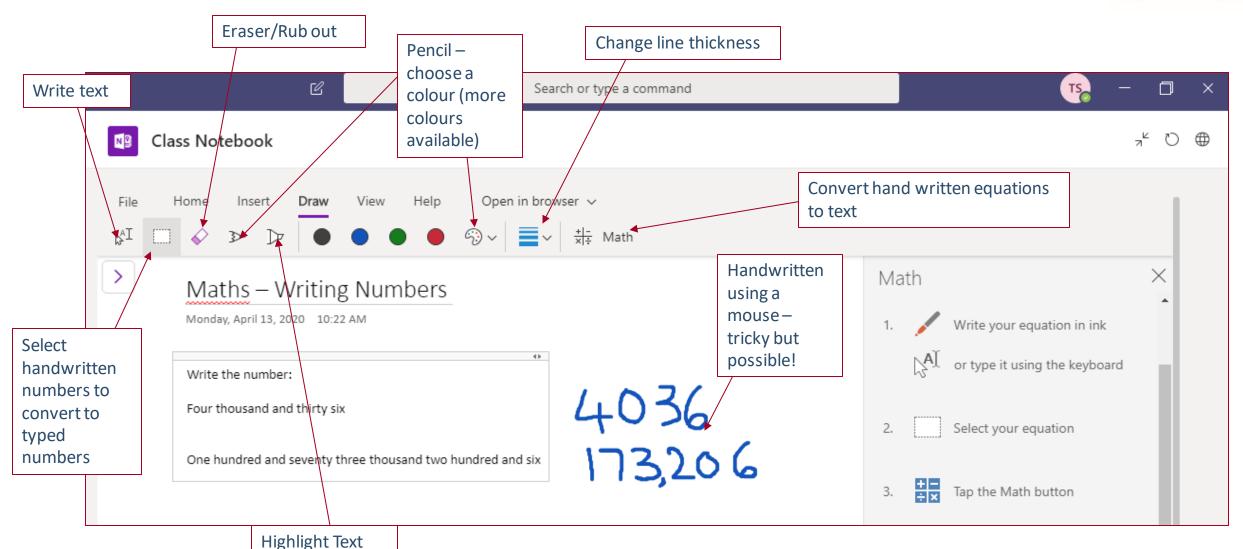

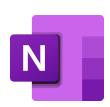

#### OneNote in Teams – Math Button

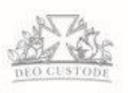

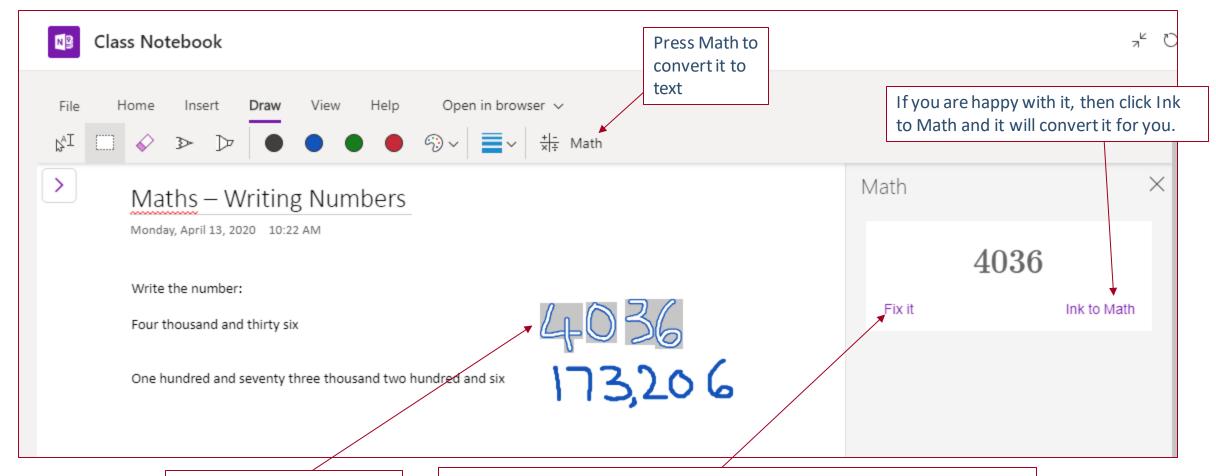

Highlight Text – best to do this one number at a time

If it doesn't look right, click Fix it and you can select the symbol it should be after clicking on the written number

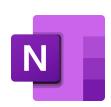

#### OneNote in Teams – View Menu

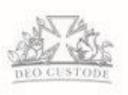

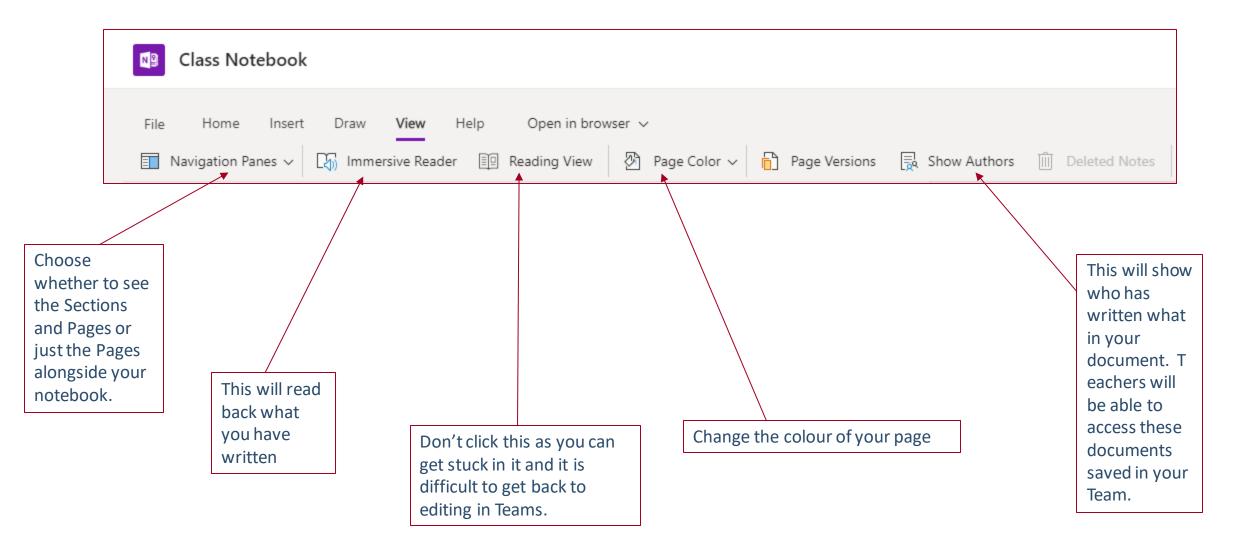

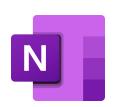

## OneNote in Teams – Completing Worksheets

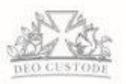

Teachers might create some worksheets for you which you will be able to complete online. Here is an example.

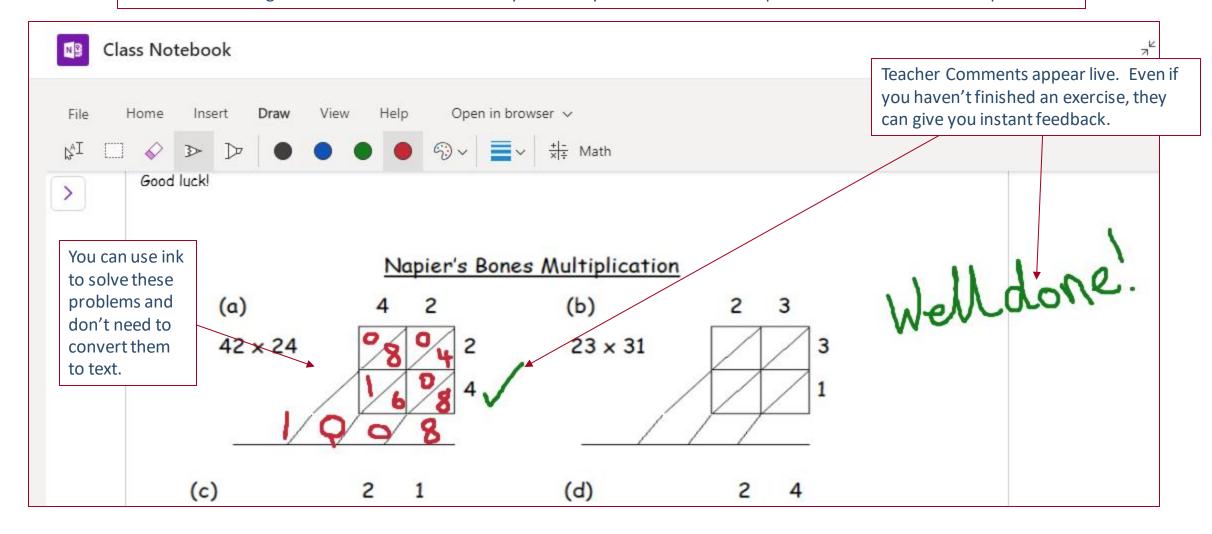